# **Tudu: gérer vos "todo lists"**

- Objet : installer, découvrir et utiliser tudu
- Niveau requis : [débutant,](http://debian-facile.org/tag:debutant?do=showtag&tag=d%C3%A9butant) [avisé](http://debian-facile.org/tag:avise?do=showtag&tag=avis%C3%A9)
- Commentaires : Pour les utilisateurs appréciant les logiciels en mode texte.
- Débutant, à savoir : [Utiliser GNU/Linux en ligne de commande, tout commence là !.](http://debian-facile.org/doc:systeme:commandes:le_debianiste_qui_papillonne)  $\ddot{\mathbf{\Theta}}$
- Suivi :
	- Création par **Ssogalpunx le 07/05/2014**
	- o Testé par *C*captnfab le 03/07/2014
- Commentaires sur le forum : [ici](http://debian-facile.org/viewtopic.php?pid=89896)  $1$ )

## **Introduction**

Tudu est un outil en mode texte avec interface ncurses dont l'objectif est de gérer vos "todo lists" ou listes de choses à faire. Il permet la création de tâches et sous-tâches (étapes), la desciption de celles-ci ainsi que de leurs échéances.

 $\pmb{\times}$ 

### **Installation**

tudu est présent dans les dépôts Debian:

```
apt-get update && apt-get install tudu
```
Il est également possible de récupérer le code source pour le compiler, ici: <http://code.meskio.net/tudu/>.

### **Utilisation**

### **Présentation**

L'interface de tudu se compose de 3 parties:

- la liste des tâches, en haut à gauche;
- la liste des échéances, en haut à droite;
- la description complète de la tâche sélectionnée, en bas.

#### **Les raccourcis clavier (liste non exhaustive):**

- o: créer une nouvelle tâche à la suite;
- O: créer une nouvelle tâche au dessus;
- a: éditer le titre de la tâche;
- e: éditer la description de la tâche;
- t: éditer l'échéance;
- S: éditer la date de réalisation;
- l: descendre d'un niveau (vers les sous-tâches;
- h: remonter d'un niveau;
- c: afficher / masquer les sous-tâches;
- m: marquer une tâche comme accomplie;
- M: afficher / masquer les tâches accomplies;
- dd: supprimer une tâche;
- ? afficher la liste complète des raccourcis.

#### **Créer une tâche:**

On commence par créer notre tâche avec 'o' puis saisir le nom de la tâche, valider avec Entrée. Avec 'e' on peut rajouter des renseignements sur la tâche (valider avec Echap). Avec 't' on renseigne la date de l'échéance (utiliser les touches fléchées pour sélectionner le jour, mois, année). Si l'on veut saisir une date de réalisation, il faut taper 'S' puis procéder de même. Cette date apparait alors dans la liste à droite.

#### **Créer une sous-tâche:**

Si ma tâche comporte plusieurs étapes, je peux créer des sous-tâches en sélectionnant la tâche mère puis en tapant 'l' pour la première étape. Je la crée comme vu précédement.

Pour la seconde étape, il suffit de se positionner à ce niveau n-1 puis de faire 'o' comme pour créer une tâche normale.

Au fur et à mesure de la réalisation des étapes, le pourcentage de réalisation de la tâche mère est mis à jour.

 $\pmb{\times}$ 

Mon plan machiavélique pour la domination du monde en 4 points (référence à "La folie des grandeurs" inside).

#### **Conclusion**

Tudu est bon petit logiciel qui fait bien ce qu'on lui demande. On aurait peut-être aimé la possibilité de l'interfacer avec mutt par exemple pour s'envoyer un mail de rappel avant échéance (toutefois une alerte apparait dans tudu à l'approche d'une échéance).

Il conviendra particulièrement bien aux utilisateurs de logiciels en mode texte du même acabit: mutt, calcurse…

— [Sogal](mailto:sbphr@volted.net) 07/05/2014 19:22

#### [1\)](#page--1-0)

N'hésitez pas à y faire part de vos remarques, succès, améliorations ou échecs !

From: <http://debian-facile.org/> - **Documentation - Wiki**

Permanent link: **<http://debian-facile.org/doc:systeme:tudu>**

Last update: **15/07/2021 09:14**

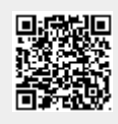